Periferiche esterne

Guida per l'utente

© Copyright 2006 Hewlett-Packard Development Company, L.P.

Microsoft e Windows sono marchi registrati di Microsoft Corporation.

Le informazioni contenute in questo documento sono soggette a modifiche senza preavviso. Le sole garanzie per i prodotti e i servizi HP sono definite nelle norme esplicite di garanzia che accompagnano tali prodotti e servizi. Nulla di quanto contenuto nel presente documento va interpretato come costituente una garanzia aggiuntiva. HP non risponde di eventuali errori tecnici ed editoriali o di omissioni presenti in questo documento.

Prima edizione: Maggio 2006

Numero di parte del documento: 406744-061

# **Sommario**

#### 1 Uso di una periferica USB

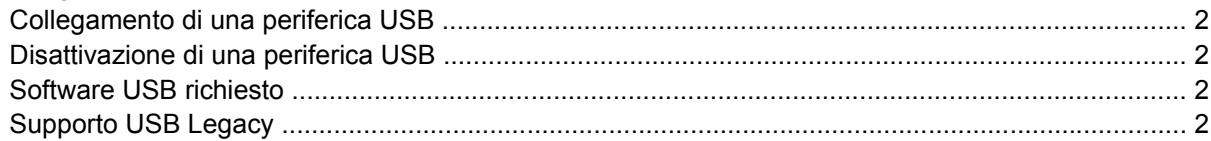

### 2 Utilizzo del connettore di aggancio

3 Utilizzo della porta a infrarossi.

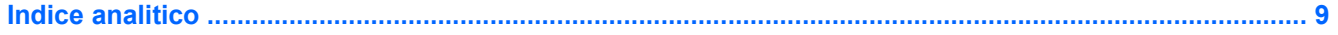

# <span id="page-4-0"></span>**1 Uso di una periferica USB**

L'interfaccia hardware USB (Universal Serial Bus) consente di collegare al computer o a un dispositivo di espansione opzionale una periferica esterna opzionale, come ad esempio una tastiera, un mouse, un'unità disco, una stampante, uno scanner o un hub USB. Un hub fornisce al sistema un certo numero di porte USB aggiuntive e può essere connesso al computer o ad un altro hub.

Il computer è dotato di 3 porte USB standard.

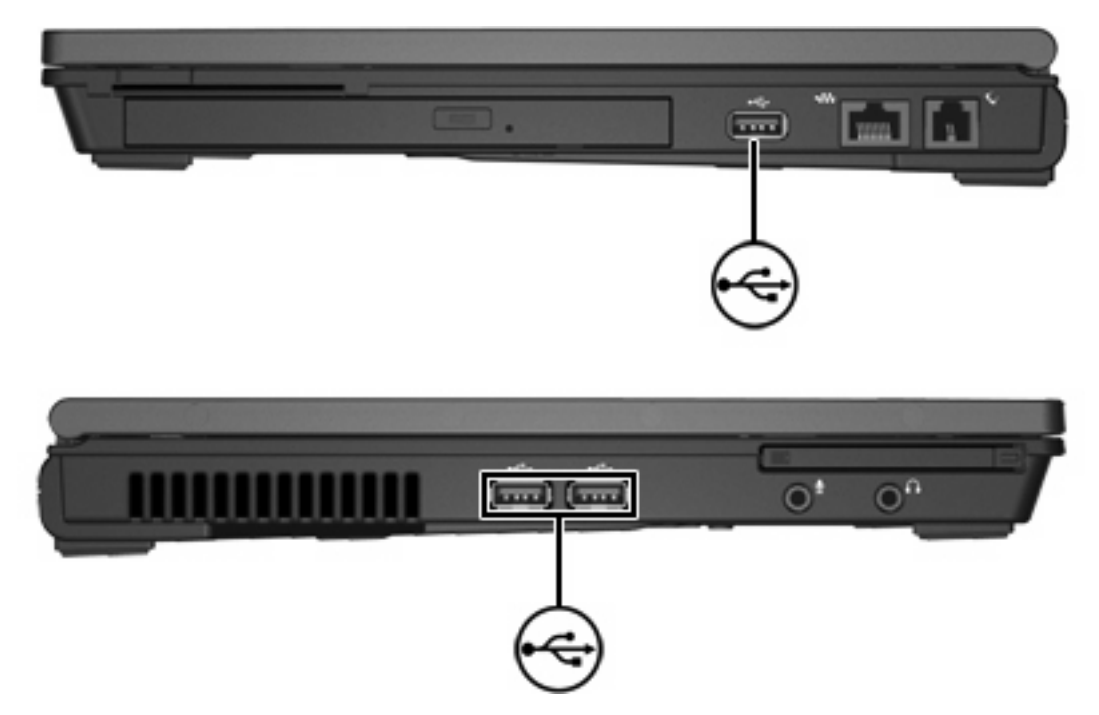

# <span id="page-5-0"></span>**Collegamento di una periferica USB**

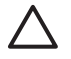

**ATTENZIONE** Per evitare di danneggiare i connettori, esercitare una forza minima quando si collega una periferica USB.

Per collegare una periferica USB al computer, connettere il cavo USB della periferica alla porta USB. Il sistema operativo emette un segnale acustico per segnalare che è stata rilevata una periferica.

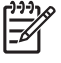

**Nota** La prima volta che si collega una periferica USB, nell'area di notifica posta all'estrema destra della barra delle applicazioni viene visualizzato il messaggio "Trovato nuovo hardware".

## **Disattivazione di una periferica USB**

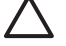

**ATTENZIONE** Per evitare la perdita di dati o il blocco del sistema, disattivare la periferica USB prima di rimuoverla.

Per disattivare una periferica USB:

- **1.** Fare doppio clic sull'icona **Rimozione sicura dell'hardware** nell'area di notifica posta all'estrema destra della barra delle applicazioni.
- **2.** Nell'elenco, fare clic sulla periferica USB da disattivare.

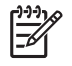

**Nota** Per visualizzare l'icona Rimozione sicura dell'hardware, fare clic sull'icona **Mostra icone nascoste** (**<** o **<<**) nell'area di notifica.

**3.** Fare clic su **Disattiva**.

## **Software USB richiesto**

Alcune periferiche USB possono richiedere del software di supporto aggiuntivo, in genere fornito con la periferica. Per ulteriori informazioni sul software specifico della periferica, consultare la Guida per l'utente del prodotto.

## **Supporto USB Legacy**

Il supporto USB Legacy (abilitato per default) consente le seguenti operazioni:

- Utilizzo di una tastiera, un mouse o un hub USB collegato ad una porta USB del computer durante l'avvio o con un'applicazione o un'utility non Microsoft® Windows®.
- Avvio o riavvio da un MultiBay esterno opzionale.

Per abilitare o disabilitare il supporto USB Legacy:

- **1.** Aprire Impostazione del computer accendendo o riavviando il computer e premendo il tasto f10 quando nell'angolo inferiore sinistro dello schermo viene visualizzato il messaggio "f10 = ROM Based Setup" (f10 = Impostazione da ROM).
- **2.** Utilizzare i tasti freccia per selezionare **Configurazione sistema > Configurazioni delle periferiche**.
- **3.** Abilitare o disabilitare il supporto USB Legacy utilizzando i tasti freccia.
- **4.** Per salvare le preferenze e uscire da Impostazione del computer, selezionare **File > Salva le modifiche ed esci** utilizzando i tasti freccia e seguire le istruzioni visualizzate sullo schermo.

Le preferenze diventeranno effettive al successivo riavvio del computer.

# <span id="page-8-0"></span>**2 Utilizzo del connettore di aggancio**

Il connettore di aggancio consente di collegare il computer a un Dispositivo di aggancio opzionale. Grazie a un Dispositivo di aggancio opzionale è possibile estendere il numero di porte e di connettori del computer.

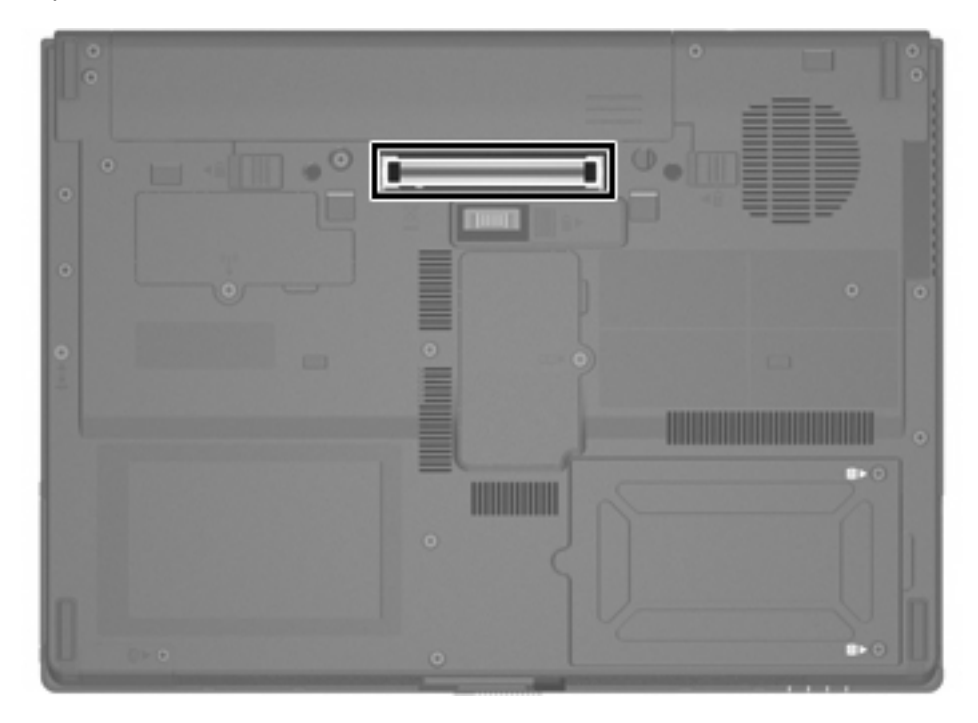

# <span id="page-10-0"></span>**3 Utilizzo della porta a infrarossi.**

Il computer è conforme allo standard di interconnessione IrDA - 4 megabit al secondo (Mbps) - e può comunicare con un altro dispositivo a infrarossi anch'esso conforme agli standard IrDA.

La porta a infrarossi supporta sia connessioni a bassa velocità fino a 115 kilobit al secondo (Kbps), sia quelle ad alta velocità, fino a 4 Mbps. Le prestazioni delle connessioni a infrarossi possono variare a seconda delle prestazioni delle periferiche a infrarossi, della distanza tra i dispositivi e delle applicazioni in uso.

I segnali infrarossi vengono trasmessi attraverso un fascio di luce infrarossa non visibile a occhio nudo e hanno bisogno che il percorso di visibilità reciproca sia del tutto privo di ostacoli.

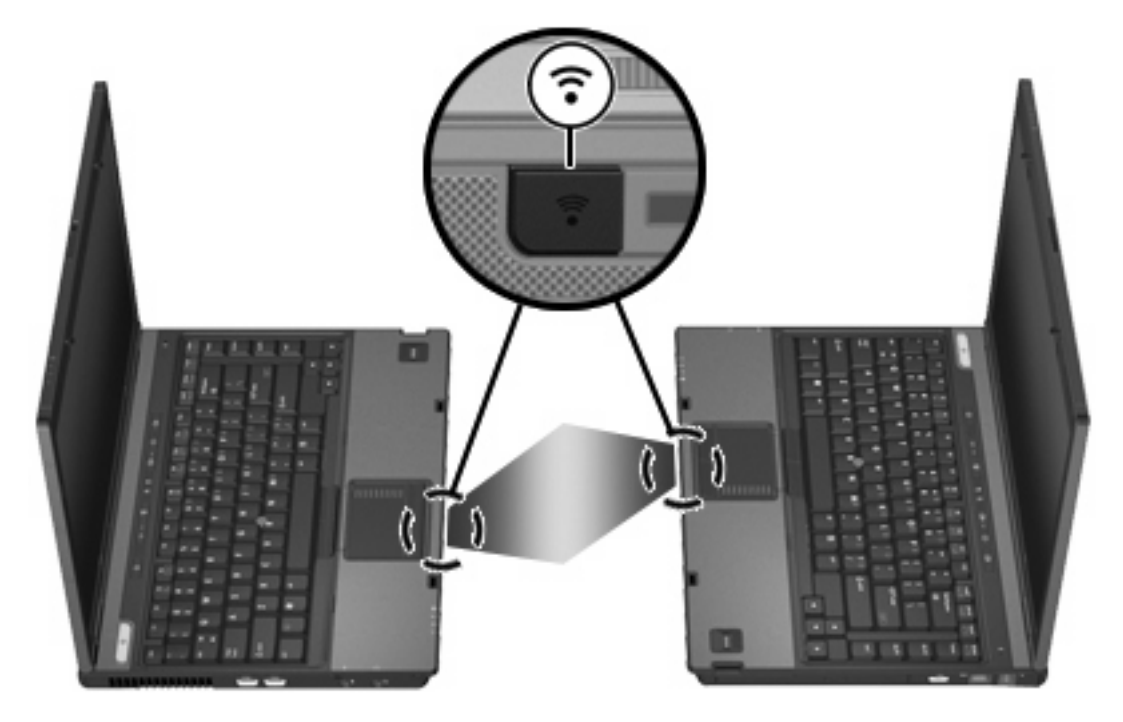

# <span id="page-12-0"></span>**Indice analitico**

#### **A**

a infrarossi [7](#page-10-0)

#### **C**

cavi USB [2](#page-5-0) connettore di aggancio [5](#page-8-0)

#### **H**

hub [1](#page-4-0)

## **P**

periferiche USB collegamento [2](#page-5-0) descrizione [1](#page-4-0) disattivazione [2](#page-5-0) software richiesto [2](#page-5-0) porte a infrarossi [7](#page-10-0) USB [1](#page-4-0)

## **S**

software periferiche USB [2](#page-5-0)

### **U**

USB Legacy, supporto [2](#page-5-0) USB, collegamento del cavo [2](#page-5-0) USB, hub [1](#page-4-0) USB, identificazione delle porte [1](#page-4-0) USB, software [2](#page-5-0)

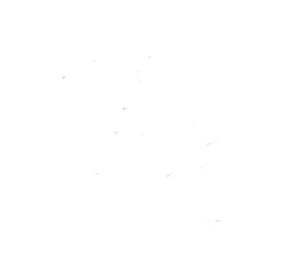